# **Animating Worlds**

Worlds can be set to animate by setting Keypoints.

## **Selecting the World**

1 Load Kahootz or close the current file and start a NEW Xpression.

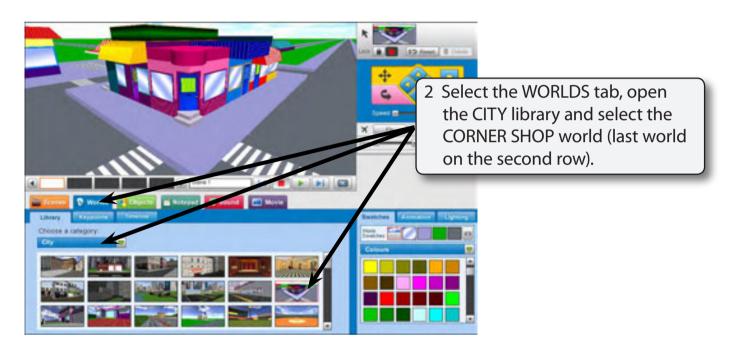

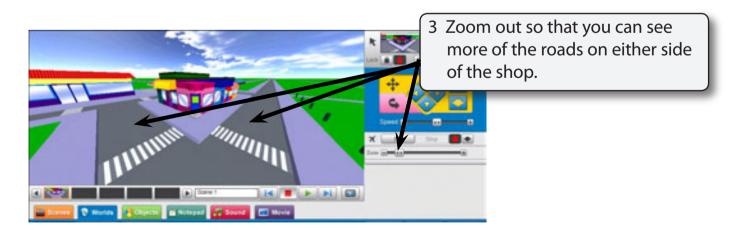

# **Animating the World**

#### **Creating the First Keypoint**

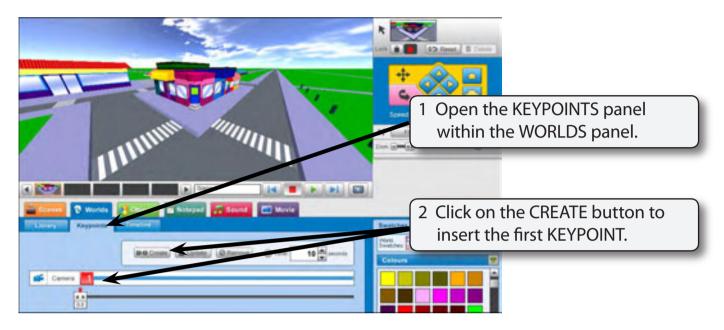

### **Creating the Second Keypoint**

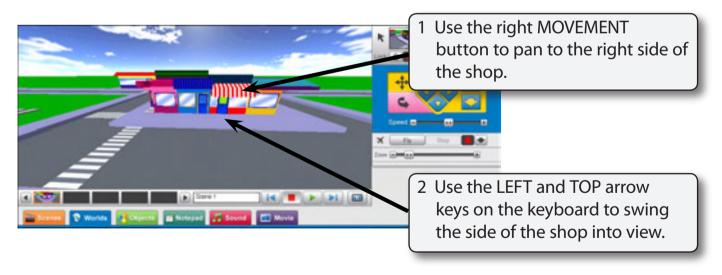

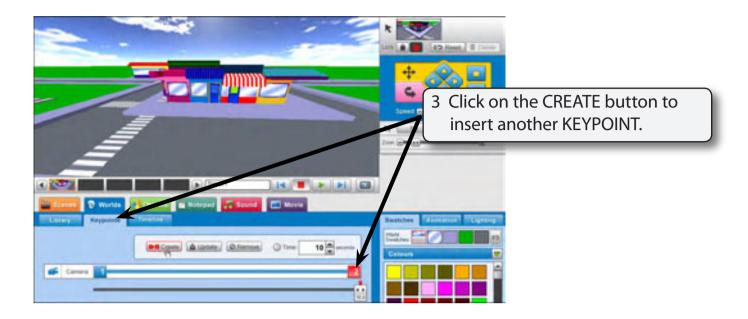

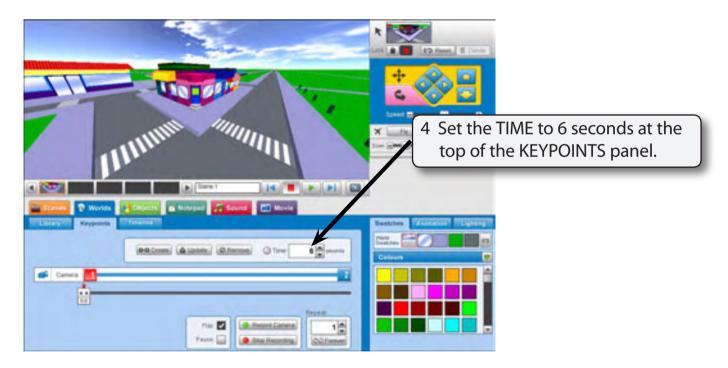

NOTE: The view will jump back to KEYPOINT 1 when you set a time.

5 PLAY the animation then click on the STOP button.

## The Third Keypoint

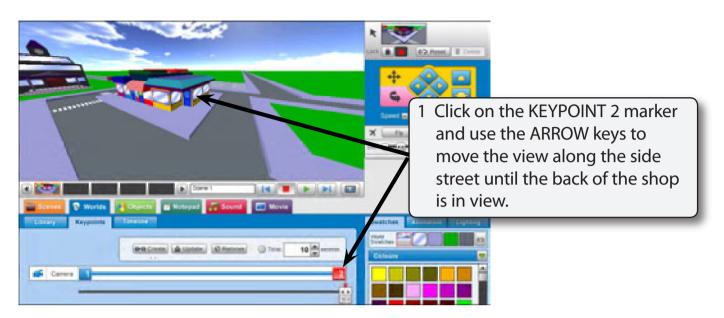

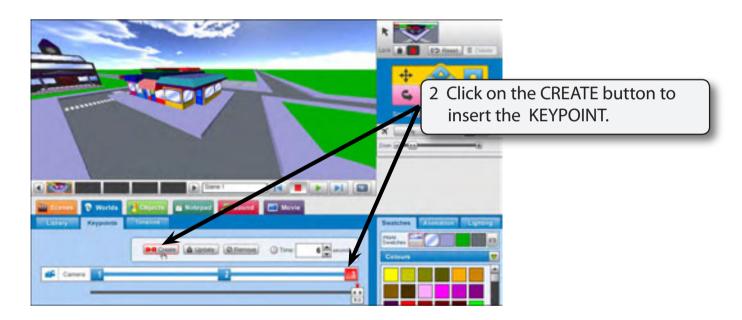

3 PLAY the animation then click on the STOP button.